# Introduction to R

Your new data analysis software

#### Reminder

Submit your group information by Dec 12, 23:59.

6~8 persons each group.

Let TA know if you cannot find a group.

Get Tableau Public Installed and Bring your laptop with you next class.

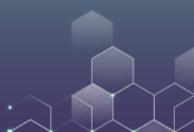

#### **Live Comments**

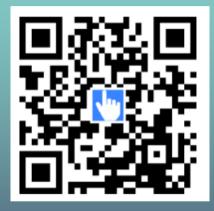

Scan the above QR code using your WeChat.

Enter the Official Account and send your live comments.

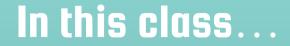

You will gain a *very preliminary* understanding of how to use R. You will learn some simple functions such as linear regression. You will *not* become an expert in using the programming language.

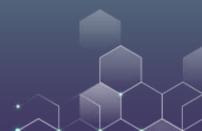

#### Why is the software called R?

The software is called R because it was initially developed by Ross Ihaka and Robert Gentleman at the University of Auckland, New Zealand, in the mid-1990s. The name R is a tribute to the first names of the two developers - Ross and Robert.

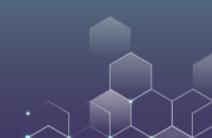

## Which software do you use for data analysis?

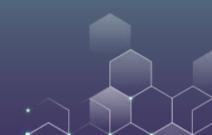

## Which software do you use for data analysis?

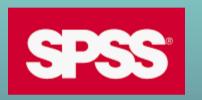

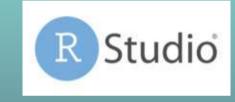

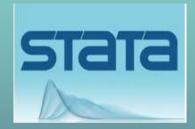

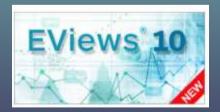

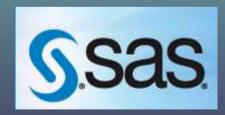

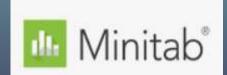

#### SO, WHY CHOOSE R?

R is an open-source software --- basically, it's FREE. R is easy to use --- no much learning needed. It is popular --- you can find free resources on R everywhere. It supports machine learning.

#### Let's <u>Download</u> and install R.

Your installation path must not contain any non-English characters. Otherwise, you will have troubles using it.

安装路径必须为纯英文,否则运行可能出错。

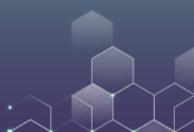

## Next, let's download <u>R-Studio</u>. It is also free.

Your installation path must not contain any non-English characters. Otherwise, you will have troubles using it.

安装路径必须为纯英文,否则运行可能出错。

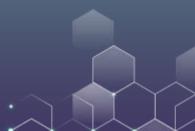

## Data Types in R

R has several data types:

Number: 1, 2, 10.5, 100. These values can be used for calculation (e.g., addition, multiplication).

String/Character: "123", "hello","MKT1000". These values are like English words and cannot be used for calculation (here "123" is not a number).

## Data Types in R

R has several data types:

**Logical:** It only has two values, TRUE and FASLE. You can make branch operations based on logical value (if TRUE, do something, if FALSE, do something else).

**Integer:** It means the value is an integer. In our class we don't really use it.

You can use NA to represent missing data.

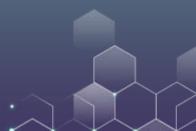

## **Numerical Operations**

## **Assigning Values**

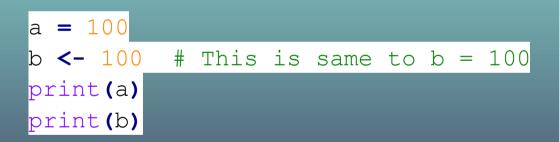

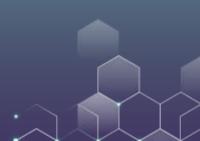

#### Comparison

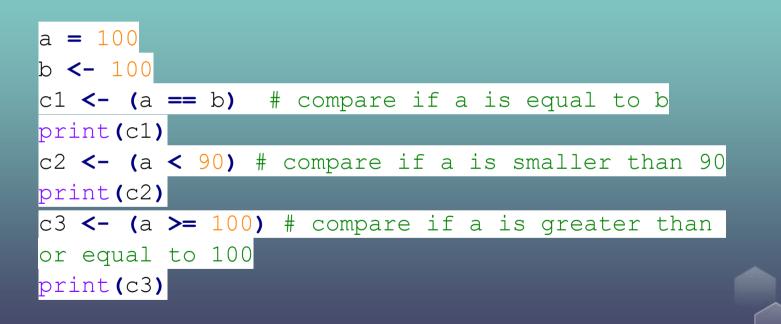

## **String Operations**

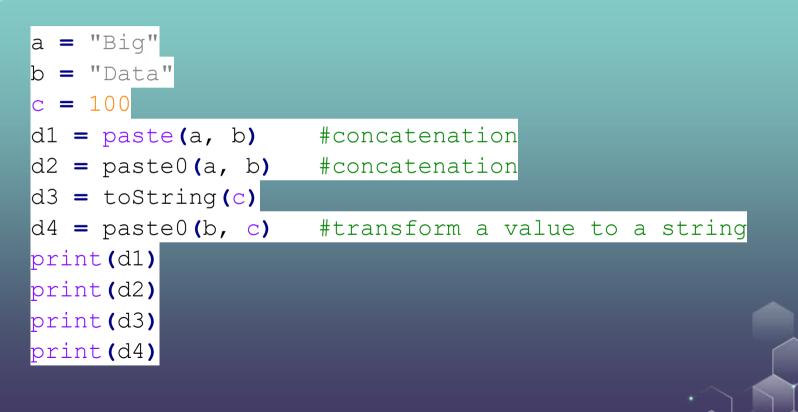

## **String Operations**

Note that when referring to a string, you can either put the string between ' and ', or between " and ".

In other words, in R, '123' is equivalent to "123". Both refer to the same string.

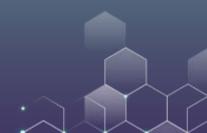

## **String Operations**

| str = "Marketing a                     | and Big Data" |                  |    |  |  |  |
|----------------------------------------|---------------|------------------|----|--|--|--|
| <pre>print(nchar(str))</pre>           | #number of    | characters in th | .e |  |  |  |
| string                                 |               |                  |    |  |  |  |
| y = strsplit(str,s                     | split=' ')    |                  |    |  |  |  |
| #split the string when meeting a space |               |                  |    |  |  |  |
| print(y)                               |               |                  |    |  |  |  |
| z = substr(str, 2,                     | 5)            |                  |    |  |  |  |
| #substring from th                     | ne 2nd to the | 5th character    |    |  |  |  |
| print(z)                               |               |                  |    |  |  |  |

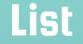

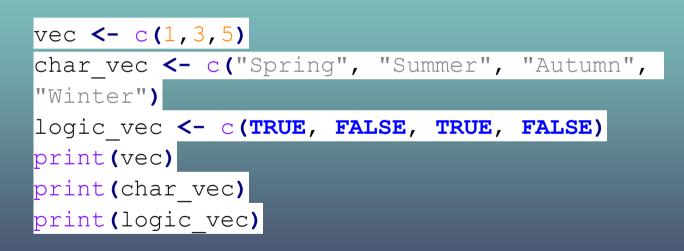

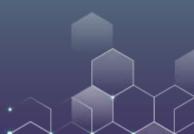

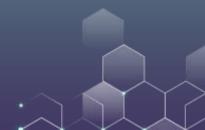

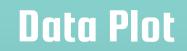

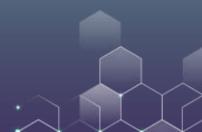

The "pch" code defines the appearance of your points

plot(x, y, pch = 17)

| <b>0</b> | <b>1</b><br>0 | <b>2</b> | <b>3</b><br>+ | <b>4</b><br>× |    |   |
|----------|---------------|----------|---------------|---------------|----|---|
| \$       | <b>6</b><br>▽ | 7<br>⊠   | <b>8</b><br>₩ | <b>9</b><br>⇔ |    |   |
| 10<br>⊕  | 11<br>XX      | 12<br>⊞  | 13<br>⊠       | 14<br>⊠       |    |   |
| 15<br>■  | 16<br>●       | 17       | 18<br>◆       | 19<br>●       |    | l |
| 20<br>•  | 21            | 22       | 23<br>🔷       | 24            | 25 | 4 |

The "lty" code defines the appearance of your line

| 0. 'blank'    |            |
|---------------|------------|
| 1. 'solid'    | n <u>u</u> |
| 2. 'dashed'   |            |
| 3. 'dotted'   |            |
| 4. 'dotdash'  |            |
| 5. 'longdash' |            |
| 6. 'twodash'  |            |

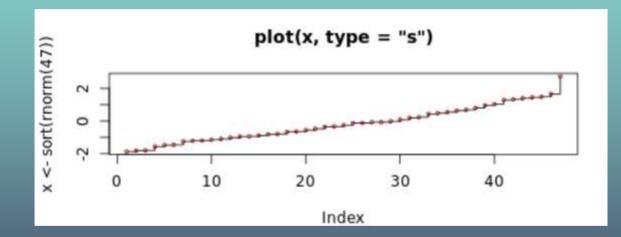

Indeed, R allows more features than we have described here. Please click <u>here</u> to find them out and try yourself!

## Now let's consider some advanced plotting functions. In R, we can install and use the "ggplot2" package to plot nice figures.

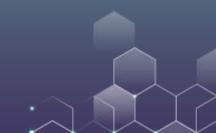

#### **INSTALL PACKAGES**

```
> install.packages("car")
Warning in install.packages("car") :
    'lib = "C:/Program Files/R/R-4.0.4/library"' is not writable
--- Please select a CRAN mirror for use in this session ---
also installing the dependencies 'assertthat', 'cppll', 'digest', 'mime', 'cli'$
```

| There are    | binary y | versions | available but the | e source | versions | are | later: |
|--------------|----------|----------|-------------------|----------|----------|-----|--------|
|              | binary   | source   | needs_compilation |          |          |     |        |
| tidyr        | 1.1.2    | 1.1.3    | TRUE              |          |          |     |        |
| pillar       | 1.5.0    | 1.5.1    | FALSE             |          |          |     |        |
| dplyr        | 1.0.4    | 1.0.5    | TRUE              |          |          |     |        |
| MatrixModels | s 0.4-1  | 0.5-0    | FALSE             |          |          |     |        |

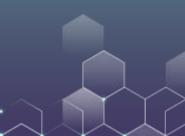

library(ggplot2) # create data x <- c(1, 2, 3, 4, 5, 6, 7, 8, 9, 10, 11) y <- c(9, 7, 7, 4.5, 6, 7.8, 7, 3, 6, 2, 4) data <- data.frame(x, y) # Plot ggplot(data, aes(x, y)) + geom point() ggplot(data, aes(x, y)) + geom area()

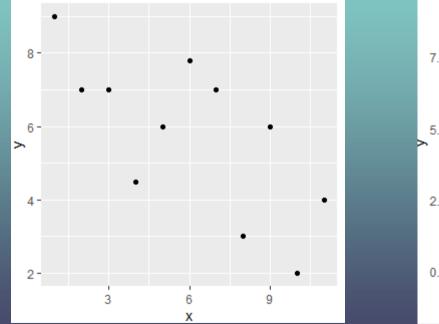

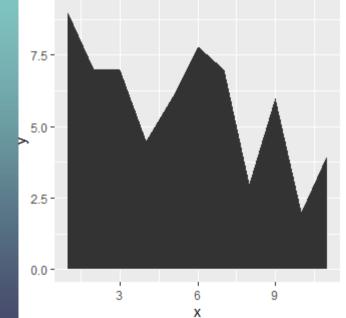

x <- c(1, 2, 3, 4, 5, 6, 7, 8, 9, 10, 11)
y <- c(9, 7, 7, 4.5, 6, 7.8, 7, 3, 6, 2, 4)
gender <- c(0, 0, 0, 0, 0, 1, 1, 1, 1, 1, 1)
data <- data.frame(x, y, gender)
ggplot(data, aes(x, y )) + geom\_point(color = 'blue')
ggplot(data, aes(x, y, color = gender)) + geom\_point()</pre>

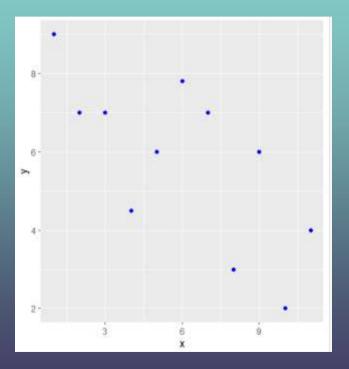

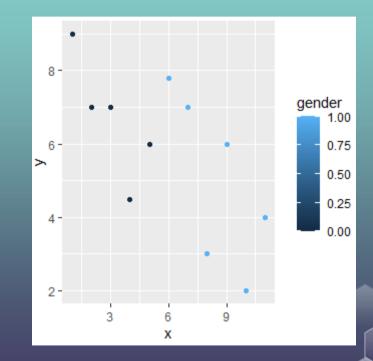

#### Data Frame

A data frame is a list of variables of the same number of rows with unique row names, given class "data.frame".

#### Data Frame

You may have missing values in your data frame. In this case you can enter "NA" to represent the missing value.

#### Data Frame

You can use the dollar sign"\$" to select a specific variable:

print(employees)
print(summary(employees))
print(employees\$name)

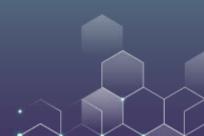

## **Statistics**

| vector <- c(0, 8, 4, 6,          | 7, 9, 5)             |           |           |       |
|----------------------------------|----------------------|-----------|-----------|-------|
| print (mean (vector))            |                      |           |           |       |
| <pre>print(median(vector))</pre> |                      |           |           |       |
| <pre>print(var(vector))</pre>    | <pre>#variance</pre> |           |           |       |
| <pre>print(sd(vector))</pre>     | #standard            | deviation |           |       |
| <pre>print(max(vector))</pre>    | #maximum             |           |           |       |
| print(min(vector))               | #mimimum             |           |           |       |
| <pre>print(sort(vector))</pre>   | #sort the            | data in i | ncreasing | order |

# If ... Else Operations

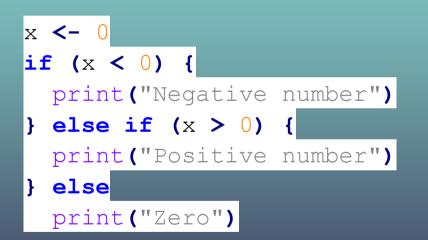

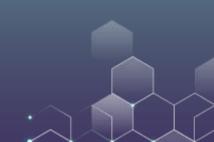

### While LOOP

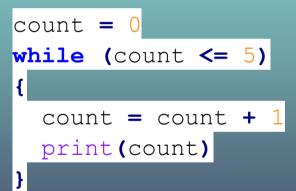

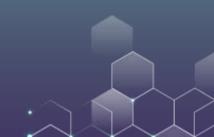

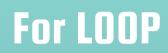

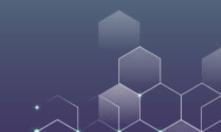

# For LOOP (continued)

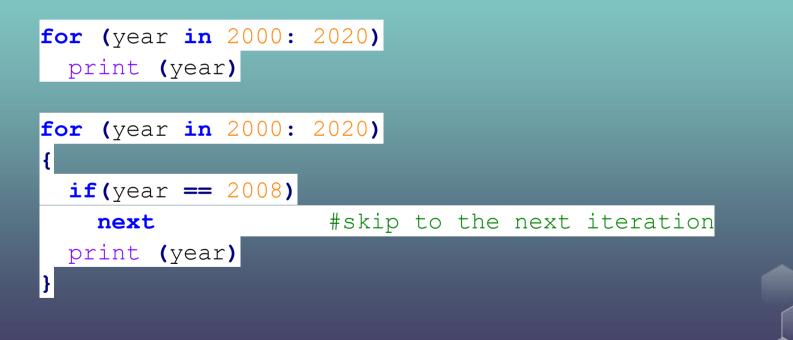

# **Functions**

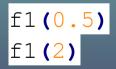

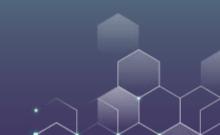

# Functions (Continued)

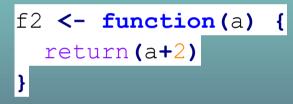

print(f2(0.5))
print(f2(2))

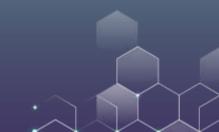

# **Functions (Continued)**

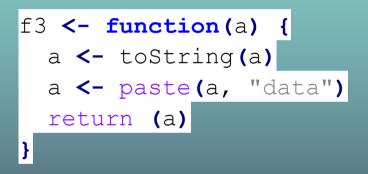

print(f3(100))
print(f3("big"))

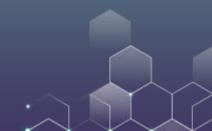

# **Functions (Continued)**

f4 <- function(a) {
 r1 <- a + 1
 r2 <- a + 2
 mylist <- list("r1" = r1, "r2" = r2)
 return(mylist)
}</pre>

mylist <- f4(15) print(mylist\$r1) print(mylist\$r2)

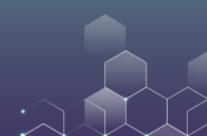

# **Generating Random Numbers**

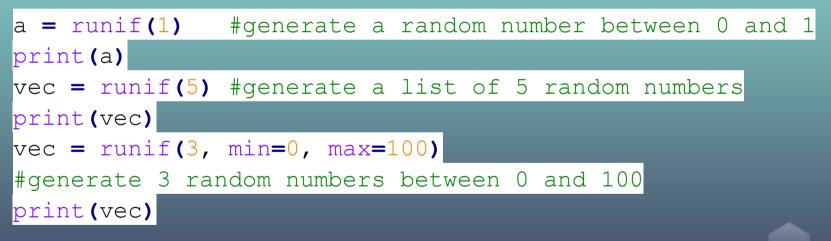

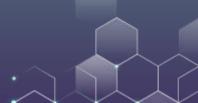

# **Generating Random Numbers**

| x = rnorm(1)                                         |       |
|------------------------------------------------------|-------|
| #generate a random number using the standard normal  |       |
| distribution                                         |       |
| print (x)                                            |       |
| y = rnorm(4, mean=50, sd=10)                         |       |
| #generate 4 random numbers following the specified n | ormal |
| distribition                                         |       |
| print (y)                                            |       |
| z <- rnorm(1000, mean=50, sd=10)                     |       |
| hist(z)                                              |       |
| #generate the histogram of z                         |       |
|                                                      |       |

# **Plotting Histograms**

library(ggplot2)
z <- rnorm(1000, mean=50, sd=10)
data <- data.frame(z)</pre>

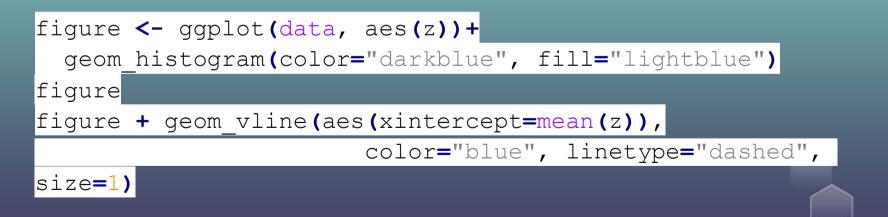

# **Plotting Histograms**

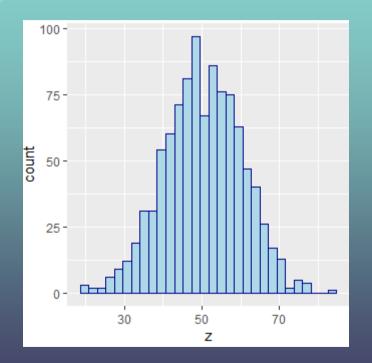

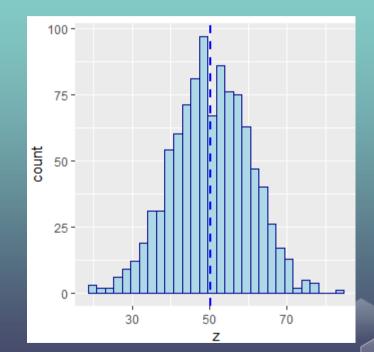

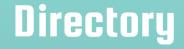

getwd**()** #get working directory

setwd('C:/Users/Xi/Dropbox/Marketing
Classes/Algorithm')
#set working directory
getwd()

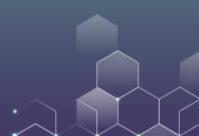

### Write to text files

file1<-file("output.txt")
writeLines(c("Big","Data"), file1)
close(file1)</pre>

file2<-file("C:/Users/Xi/Dropbox/Marketing
Classes/output.txt")
writeLines(c("Big","Data"), file2)
close(file2)</pre>

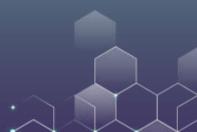

# Directory

Here, "C:/Users/Xi/Dropbox/Marketing Classes/output.txt" is the path to your txt file. You can think of it as the address of your txt file.

You can also write "C:\\Users\\Xi\\Dropbox\\Marketing Classes\\output.txt"

However, you cannot write "C:\Users\Xi\Dropbox\Marketing Classes\output.txt".

# Write to text files (Continued)

Here is another way to do this:

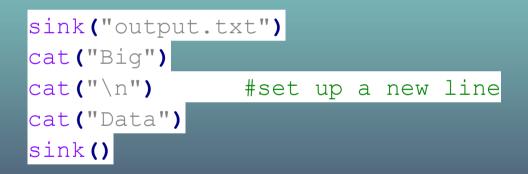

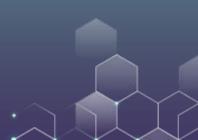

# Write to text files (Continued)

Now let's write a dataframe:

employees <- data.frame(
 name = c('Alice', 'Bob', 'Carol', 'Denis'),
 salary = c(20000, NA, 23000, 22000),
 job = c('IT', 'Sales', NA, 'IT'))</pre>

setwd('C:/Users/Xi/Dropbox/Marketing
Classes/Algorithm')
write.table(employees, file = "output.txt", sep =
"\t", row.names = FALSE)

# **Reading Data Files**

R allows you to read data from various files. If you want to read a spreadsheet, you are recommended to save the file as a csv file (Comma-Separated Values), and open it with the following codes:

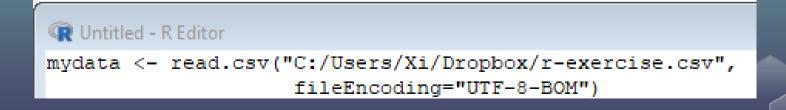

# **Reading Data Files**

You can print the first fives rows of the data to see if it works well:

| > | > head(mydata) |           |       |          |  |  |
|---|----------------|-----------|-------|----------|--|--|
|   | Rating         | Expertise | Votes | Purpose  |  |  |
| 1 | 4              | 6         | 0     | couple   |  |  |
| 2 | 5              | 5         | 0     | friend   |  |  |
| 3 | 5              | 5         | 0     | family   |  |  |
| 4 | 4              | 4         | 0     | family   |  |  |
| 5 | 4              | 4         | 0     | business |  |  |
| 6 | 5              | 5         | 0     | family   |  |  |

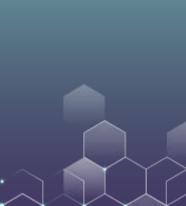

# Summary Statistics of the Data

#### To see the summary statistics of the data

| > | summary | (mydata) |
|---|---------|----------|
|---|---------|----------|

| Ra     | ting    | Expertise     | Votes           | Purpose          |
|--------|---------|---------------|-----------------|------------------|
| Min.   | :1.000  | Min. :0.000   | Min. : 0.0000   | Length:180635    |
| lst Qu | .:4.000 | lst Qu.:1.000 | 1st Qu.: 0.0000 | Class :character |
| Median | :5.000  | Median :3.000 | Median : 0.0000 | Mode :character  |
| Mean   | :4.286  | Mean :2.892   | Mean : 0.8217   |                  |
| 3rd Qu | .:5.000 | 3rd Qu.:5.000 | 3rd Qu.: 1.0000 |                  |
| Max.   | :5.000  | Max. :6.000   | Max. :75.0000   |                  |

# Choose a Subset of Data

Suppose that we only want to use reviews with rating <= 4.

| <pre>&gt; subdata=subset(mydata, Rating &lt;= 4)</pre> |        |           |       |          |  |  |  |
|--------------------------------------------------------|--------|-----------|-------|----------|--|--|--|
| > head(subdata)                                        |        |           |       |          |  |  |  |
|                                                        | Rating | Expertise | Votes | Purpose  |  |  |  |
| 1                                                      | 4      | 6         | 0     | couple   |  |  |  |
| 4                                                      | 4      | 4         | 0     | family   |  |  |  |
| 5                                                      | 4      | 4         | 0     | business |  |  |  |
| 7                                                      | 4      | 3         | 0     | family   |  |  |  |
| 11                                                     | L 4    | 4         | 0     | couple   |  |  |  |
| 12                                                     | 2 4    | 5         | 0     | couple   |  |  |  |

### **Number of rows and columns**

> nrow(mydata)
[1] 180635
> ncol(mydata)
[1] 4

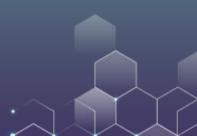

# Histogram

#### hist(mydata\$Rating)

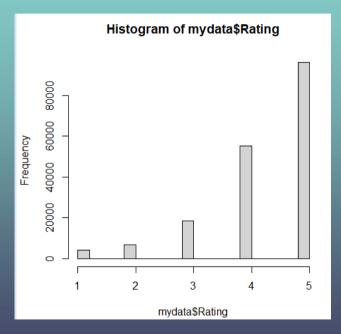

Suppose that you want to do the following regression analysis:

Rating =  $a + b_1$ Experience

result = lm(Rating ~ Expertise, data = mydata)
summary(result)

Here "lm" stands for "linear model".

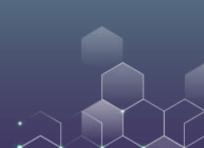

```
> summary(result)
```

Residual standard error: 0.9531 on 180633 degrees of freedom Multiple R-squared: 0.001209, Adjusted R-squared: 0.001203 F-statistic: 218.6 on 1 and 180633 DF, p-value: < 2.2e-16

This means you get the following result:

Rating = 4.332 - 0.016 Experience

In addition, we get the significance value of experience (p-value) is smaller than  $2 \times 10^{-16} \ll 1\%$ , meaning that the coefficient at significantly different from 0. This implies that experienced reviewers give significant high ratings (to hotels).

We can make predictions based on the regression output. For example, suppose we have another review with expertise 4, then you can do the followings:

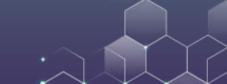

#### Likewise, we can also run multiple regression:

```
> result = lm(Votes ~ Expertise + Rating, data = mvdata)
> summary(result)
Call:
lm(formula = Votes ~ Expertise + Rating, data = mvdata)
Residuals:
  Min
         10 Median 30 Max
-1.421 -0.860 -0.686 0.301 74.301
Coefficients:
            Estimate Std. Error t value Pr(>|t|)
(Intercept) 1.573719 0.019761 79.637 <2e-16 ***
Expertise 0.004350 0.001979 2.198 0.028 *
      -0.178399 0.004264 -41.840 <2e-16 ***
Rating
Signif. codes: 0 `***' 0.001 `**' 0.01 `*' 0.05 `.' 0.1 `' 1
```

Similarly, we can also make predictions based on the regression result:

Moreover, we can also run linear regression with fixed effects: Here, we take purpose as a fixed effect which takes the following values: business, couple, family, friend, solo, and unknown.

result = lm(Votes ~ Expertise + Rating + factor(Purpose), data = mydata)
summary(result)

#### Coefficients:

|                          | Estimate S | Std. Error | t value  | Pr(> t )     |
|--------------------------|------------|------------|----------|--------------|
| (Intercept)              | 1.405531   | 0.020426   | 68.812   | < 2e-16 ***  |
| Expertise                | 0.004507   | 0.001960   | 2.299    | 0.0215 *     |
| Rating                   | -0.180778  | 0.004238   | -42.660  | < 2e-16 ***  |
| factor(Purpose)couple    | 0.176869   | 0.011199   | 15.794   | < 2e-16 ***  |
| factor(Purpose)family    | 0.091479   | 0.012095   | 7.564    | 3.94e-14 *** |
| factor(Purpose)friend    | 0.065447   | 0.016380   | 3.996    | 6.46e-05 *** |
| factor (Purpose) solo    | 0.081461   | 0.018771   | 4.340    | 1.43e-05 *** |
| factor (Purpose) Unknown | 1.130019   | 0.016878   | 66.954   | < 2e-16 ***  |
|                          |            |            |          |              |
| Signif. codes: 0 `***'   | 0.001 \**' | 0.01 \*/   | 0.05 \./ | 0.1 1 1      |

And making predictions accordingly...

# **Organizing Regression Output**

Suppose that we want to save the regression result in an organized matter, then we can use the "stargazer" package which can be installed on R.

library(stargazer)
stargazer(result, title="Regression Results",
align=TRUE, out="result.html", type = "html")

| Regression Results      |                                         |  |  |  |
|-------------------------|-----------------------------------------|--|--|--|
| Dependent variable:     |                                         |  |  |  |
|                         | Votes                                   |  |  |  |
| Expertise               | 0.005**                                 |  |  |  |
|                         | (0.002)                                 |  |  |  |
| Rating                  | -0.181***                               |  |  |  |
|                         | (0.004)                                 |  |  |  |
| factor(Purpose)couple   | 0.177***                                |  |  |  |
|                         | (0.011)                                 |  |  |  |
| factor(Purpose)family   | 0.091***                                |  |  |  |
|                         | (0.012)                                 |  |  |  |
| factor(Purpose)friend   | 0.065***                                |  |  |  |
|                         | (0.016)                                 |  |  |  |
| factor(Purpose)solo     | 0.081***                                |  |  |  |
|                         | (0.019)                                 |  |  |  |
| factor(Purpose)Unknown  | 1.130****                               |  |  |  |
|                         | (0.017)                                 |  |  |  |
| Constant                | 1.406***                                |  |  |  |
|                         | (0.020)                                 |  |  |  |
| Observations            | 180,635                                 |  |  |  |
| R <sup>2</sup>          | 0.036                                   |  |  |  |
| Adjusted R <sup>2</sup> | 0.036                                   |  |  |  |
| Residual Std. Error     | 1.704 (df = 180627)                     |  |  |  |
| F Statistic             | 968.891 <sup>***</sup> (df = 7; 180627) |  |  |  |
| Note:                   | *p<0.1; **p<0.05; ***p<0.01             |  |  |  |

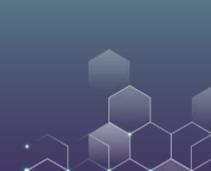

# **Organizing Regression Output**

We can also contrast the regression output from different model specifications:

```
result0 = lm(Votes ~ Expertise, data = mydata)
result1 = lm(Votes ~ Expertise + Rating, data = mydata)
result2 = lm(Votes ~ Expertise + Rating + factor(Purpose), data = mydata)
stargazer(result0, result1, result2, title="Regression Results",
align=TRUE, out="result.html", type = "html")
```

| Regression Results      |                                        |                                        |                                            |  |  |  |
|-------------------------|----------------------------------------|----------------------------------------|--------------------------------------------|--|--|--|
|                         | Dependent variable:                    |                                        |                                            |  |  |  |
|                         |                                        | Votes                                  |                                            |  |  |  |
|                         | (1)                                    | (2)                                    | (3)                                        |  |  |  |
| Expertise               | 0.007***                               | 0.004**                                | 0.005**                                    |  |  |  |
|                         | (0.002)                                | (0.002)                                | (0.002)                                    |  |  |  |
| Rating                  |                                        | -0.178***                              | -0.181***                                  |  |  |  |
|                         |                                        | (0.004)                                | (0.004)                                    |  |  |  |
| factor(Purpose)couple   |                                        |                                        | 0.177***                                   |  |  |  |
|                         |                                        |                                        | (0.011)                                    |  |  |  |
| factor(Purpose)family   |                                        |                                        | 0.091***                                   |  |  |  |
|                         |                                        |                                        | (0.012)                                    |  |  |  |
| factor(Purpose)friend   |                                        |                                        | 0.065***                                   |  |  |  |
|                         |                                        |                                        | (0.016)                                    |  |  |  |
| factor(Purpose)solo     |                                        |                                        | 0.081***                                   |  |  |  |
|                         |                                        |                                        | (0.019)                                    |  |  |  |
| factor(Purpose)Unknown  | n                                      |                                        | 1.130***                                   |  |  |  |
|                         |                                        |                                        | (0.017)                                    |  |  |  |
| Constant                | 0.801***                               | 1.574***                               | 1.406***                                   |  |  |  |
|                         | (0.007)                                | (0.020)                                | (0.020)                                    |  |  |  |
| Observations            | 180,635                                | 180,635                                | 180,635                                    |  |  |  |
| R <sup>2</sup>          | 0.0001                                 | 0.010                                  | 0.036                                      |  |  |  |
| Adjusted R <sup>2</sup> | 0.0001                                 | 0.010                                  | 0.036                                      |  |  |  |
| Residual Std. Error     | 1.736 (df = 180633)                    | 1.727 (df = 180632)                    | 1.704 (df = 180627)                        |  |  |  |
| F Statistic             | 13.230 <sup>***</sup> (df = 1; 180633) | 881.976 <sup>***</sup> (df = 2; 180632 | 2) 968.891 <sup>***</sup> (df = 7; 180627) |  |  |  |
| Note:                   |                                        | -                                      | *p<0.1; **p<0.05; ***p<0.01                |  |  |  |
|                         |                                        |                                        | r, r, r                                    |  |  |  |

# **Organizing Summary Statistics**

We can easily generate the summary statistics of our dataset:

stargazer(mydata, title="Summary Statistics", align=TRUE, out="summary.html", type = "html")

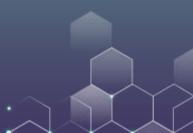

# Organizing Summary Statistics

| Summary Statistics |         |       |          |     |          |          |     |
|--------------------|---------|-------|----------|-----|----------|----------|-----|
| Statistic          | N       | Mean  | St. Dev. | Min | Pctl(25) | Pctl(75) | Max |
| Rating             | 180,635 | 4.286 | 0.954    | 1   | 4        | 5        | 5   |
| Expertise          | 180,635 | 2.892 | 2.055    | 0   | 1        | 5        | 6   |
| Votes              | 180,635 | 0.822 | 1.736    | 0   | 0        | 1        | 75  |

In this regression, our dataset comes from Los Angeles Neighborhoods Data. The data source is <u>here</u>.

It covers some basic information of several neighborhoods in Los Angeles (e.g., income, age, ethnic group, ...)

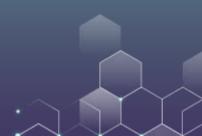

require(ggplot2)

file = "C:/Users/Xi/Dropbox/Marketing

Classes/Algorithm/r-exercise.txt"

mydata <- read.table(file, header = TRUE)</pre>

ggplot(mydata,aes(y=Income,x=Age))+geom\_poi

nt**()** 

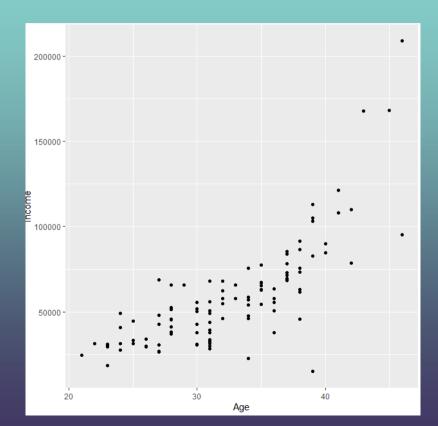

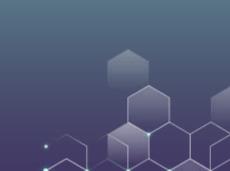

result <- lm(Income ~ Age, data = mydata)
summary(result)
ggplot(mydata,aes(y=Income,x=Age))+geom\_poi
nt()+geom\_smooth(method="lm")</pre>

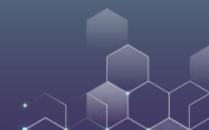

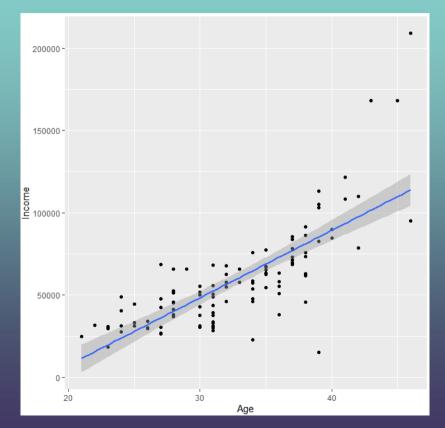

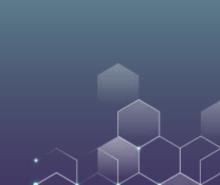

### Reminder

Submit your group information by Dec 12, 23:59.

6~8 persons each group.

Let TA know if you cannot find a group.

Get Tableau Public Installed and Bring your laptop with you next class.

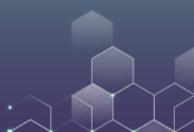